## **Uploading Issued for Construction (IFC) Documents**

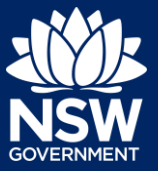

#### Developer

If, while submitting a Principle Certifier (PC) application, the applicant selects a class 2 development, the nominated developer will be required to submit Issued for Construction (IFC) documents.

This guide will demonstrate the necessary steps for the developer to upload the IFC documents.

To complete the steps, the developer will need to have an account on the NSW Planning Portal. For assistance on creating an account, please refer to our quick reference guide called *Registering for a NSW Planning Portal Account*.

### Locating the IFC Uploads case

The developer will receive an email notification only after the certifier has accepted the PC nomination, instructing the developer to upload the IFC documents.

**1.** From the dashboard, **click** IFC Uploads WB under Unassigned Tasks.

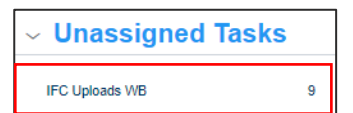

**2.** Locate the certificate and **Click** on the case reference number.

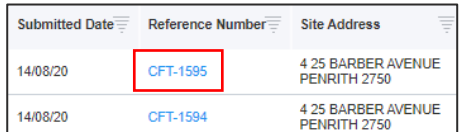

**3.** Ensure your name is in the 'Assign Cast To' field and **click** Submit.

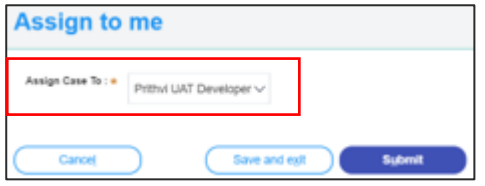

**4. Click** Actions, then **click** Upload IFC Documents.

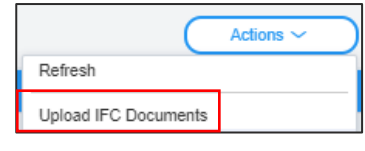

**5. Click** Upload.

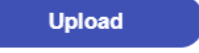

# **Uploading Issued for Construction (IFC) Documents**

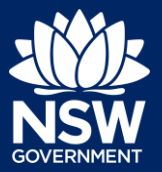

#### Developer

**6. Click** select files to search for files saved to your computer. Alternatively, you can **drag** files directly in the space provided.

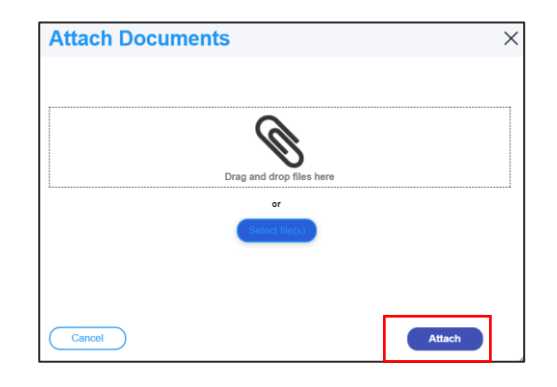

**7.** After selecting the relevant files to upload, the files will appear in a list as indicated. You will need to categorise each document by selecting a category from the dropdown menu corresponding to each file.

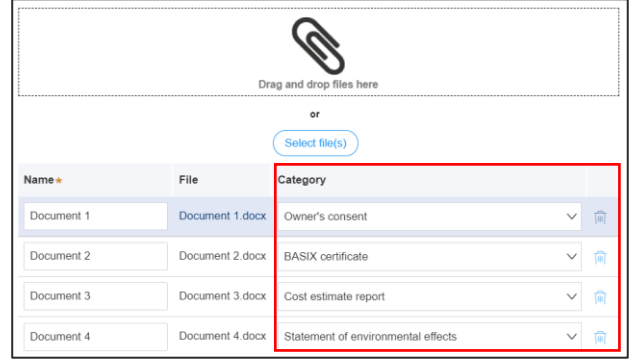

- **8. Click** Attach.
- **9. Click** Submit.

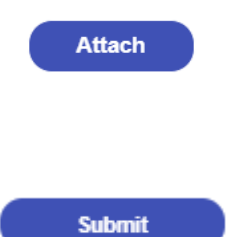

**Note:** Once the IFC documents have been submitted, the option to submit IFC variations will be made available.

**10. Click** Actions, then **click** Upload IFC variation (only if amended documents require uploading).

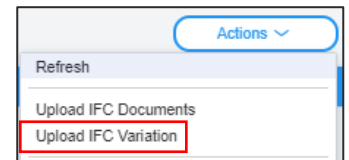

End of Steps

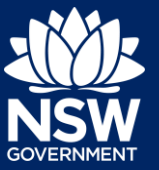

Developer

### If you need more information

- Click the Help link at the top of the screen to access the NSW Planning Portal help pages and articles.
- Review the Frequently Asked Questions <https://www.planningportal.nsw.gov.au/support/frequently-asked-questions> and / or contact ServiceNSW on 1300 305 695.

<sup>©</sup> State of New South Wales through Department of Planning, Industry and Environment 2021. The information contained in this publication is based on knowledge and understanding at the time of writing (May 2021). However, because of advances in knowledge, users are reminded of the need to ensure that the information upon which they rely is up to date and to check the currency of the information with the appropriate officer of the Department of Planning, Industry and Environment or the user's independent adviser. Industry and Environment or the user's independent adviser.